## To optimize a disk:

Click here

to open Speed Disk.

#### To optimize the default disk:

Click Start to accept the recommended optimization method or select a different method and click Start.

#### To optimize disks other than the default disk:

- 1 Click Cancel when Speed Disk recommends an optimization method.
- 2 Select the drive or drives you want to optimize from the Drives box. Speed Disk scans the first drive you chose and suggests an optimization method based on its degree of file fragmentation.
- **3** Click Start to accept the recommended optimization method and start the optimization or select a different method and click Start.

Click here {button ,AL("SD32\_I0010;SD32\_T0020")} for related information.

- To run Speed Disk in the background:
  1 Click Start to begin optimizing the chosen disk or disks.
  2 Click the Minimize button ■.

Speed Disk begins optimization after your computer has remained idle for the time period specified in the Advanced options tab.

Click here {button ,AL("SD32\_I0010;SD32\_I0060")} for related information.

- To view the Fragmentation Report:
  1 Click Properties from the main Speed Disk dialog box.
  2 Click Fragmentation Report on the drop-down list.

Click here {button ,AL("SD32\_I0010;SD32\_I0100")} for related information.

- To customize the full optimization:

  1 Click Properties from the main Speed Disk dialog box.
- 2 Click Options from the drop-down list.3 Click Full Optimization.
- 4 Click Customize.
- **5** Choose the full optimization options you want.
- <del>`Q</del>: Click Save to have Speed Disk always use these settings for the selected disk drive.

Click here {button ,AL("SD32\_I0010;SD32\_I0110;SD32\_T0070;SD32\_I0125")} for related information.

- To choose an optimization method:
  1 Click Properties from the main Speed Disk dialog box.
  2 Click Options from drop-down list.
  3 Click the optimization method you want.

<del>`</del>@:

Click Save to have Speed Disk always use this method for the selected disk drive.

Click here {button ,AL("SD32\_I0010;SD32\_I0120;SD32\_I0125")} for related information.

- To prevent swap file optimization:
  1 Click Properties from the main Speed Disk dialog box.
  2 Click Options from the drop-down list.
  3 Uncheck Optimize Swap File.

Click here {button ,AL("SD32\_I0160")} for related information.

- To wipe free space while optimizing:
  1 Click Properties from the main Speed Disk dialog box.
  2 Click Options from the drop-down list.
  3 Check Wipe Free Space.

Click here {button ,AL("SD32\_I0010;SD32\_I0140")} for related information.

- To customize disk map colors:

  1 Click Properties from the main Speed Disk dialog box.
- Click Legend from the drop-down list.
- The Legend option is only available when the disk map is displayed.

  Click the colored square beside any block description in the disk map Legend.

  Click the color you want this type of block to appear in the disk map.

Click here {button ,AL("SD32\_I0010;SD32\_I0110;;SD32\_T0095")} for related information.

- To customize disk map graphics:
  1 Click Properties from the main Speed Disk dialog box.
  2 Click Options from the drop-down list.
  2 Click the Appearance tab.
  3 Choose Block or Bar graphics.

Click here {button ,AL("SD32\_I0010;SD32\_I0110;SD32\_T0090")} for related information.

- To sort files by date during optimization:

  1 Click Properties from the main Speed Disk dialog box.
- 2 Click Options from the drop-down list.3 Click Full Optimization.
- Click Customize.
- Click the By Date tab.
- 6 7 Check Sort Files By Last Access Date. Choose the sorting options you want.

Click here {button ,AL("SD32\_I0010;SD32\_I0110")} for related information.

- To set options for running in the background:

  1 Click Properties from the main Speed Disk dialog box.
- Click Options from the drop-down list.
- 3 Click the Advanced tab.
- 4 Customize the background options to your needs.

**∵**§÷ While Speed Disk is running minimized, it will pause whenever it detects that something is writing to the disk. It will wait for the time you specify before resuming optimization.

Click here {button ,AL("SD32\_I0010;SD32\_I0150")} for related information.

# To specify files to place last during optimization: 1 Click Properties from the main Speed Disk dialog box.

- Click Options from the drop-down list.
- Click Full Optimization.
- Click Customize.
- Click the Files Last tab.
- Enter a filename into the File Specification field.
- Click Add.
- <del>`Q</del>: To browse for files to add, click the folder icon to the right of the File Specification field.
- Use the Up and Down buttons to arrange the files in the list as you want them arranged on the disk. The last file on the list will be placed last on the disk.

Click here {button ,AL("SD32\_I0010;SD32\_I0110;SD32\_T0140")} for related information.

# To specify folders to place first during optimization: 1 Click Properties from the main Speed Disk dialog box.

- Click Options from the drop-down list.
- 3 Click Full Optimization.
- Click Customize.
- Click the Folders tab.
- Check Move folders to front.
- Optional: Click Add.
- Optional: Use the dialog box to choose specific folders that will be placed at the beginning of all the folders. Optional: Use the Up and Down buttons to arrange the folders in the list as you want them arranged on the disk.

Click here {button ,AL("SD32\_I0010;SD32\_I0110;SD32\_T0120;SD32\_T0140")} for related information.

#### To specify files to place first during optimization:

- 1 Click Properties from the main Speed Disk dialog box.
- 2 Click Options from the drop-down list.
- 3 Click Full Optimization.
- 4 Click Customize.
- **5** Click the Files First tab.
- **6** Enter a filename into the File Specification field.
- **7** Click Add.
- To browse for files to add, click the folder icon to the right of the File Specification field.
- Use the Up and Down buttons to arrange the files in the list as you want them arranged on the disk. The first file on the list will be placed first on the disk (after folders, if you choose to place folders first).

Click here {button ,AL("SD32\_I0010;SD32\_I0110;SD32\_T0130;SD32\_T0120")} for related information.

- To specify files as unmovable:

  1 Click Properties from the main Speed Disk dialog box.
- 2 Click Options from the drop-down list.3 Click Full Optimization.
- 4 Click Customize.
- **5** Click the Unmovable Files tab.
- 6 Enter a filename into the File Specification field.7 Click Add.
- <del>`Q</del>: To browse for files to add, click the folder icon to the right of the File Specification field.

Click here {button ,AL("SD32\_I0010;SD32\_I0110;SD32\_I0080;SD32\_T0030")} for related information.

# To have Speed Disk verify disk writes while optimizing: Click Properties from the main Speed Disk dialog box. Click Options from the drop-down list. Check Verify Writes. This will slow the optimization process somewhat.

Click here {button ,AL("SD32\_I0010;SD32\_I0140")} for related information.

#### To play a sound file during optimization:

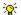

You must have a sound card to play WAVE and MIDI files.

## To specify that Speed Disk play a sound file:

- 1 Click Properties from the main Speed Disk dialog box.
- 2 Click Options from the drop-down list.
- **3** Click the Appearance tab.
- 4 Check Play Music.

To specify the sound file that Speed Disk should play:

1 Enter the filename of a WAVE (WAV) or MIDI (MID) file in the text entry box under the Play Music check box.

or

- Click the folder icon to the right of the text entry box.
- Use the dialog box that is displayed to select a WAV or MID file to play. 2
- You can click the speaker icon

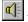

to hear the sound file you have chosen.

Click here {button ,AL("SD32\_I0010;SD32\_I0120")} for related information.

To view block details:
Click the desired block on the disk map in the Speed Disk main window.

÷Q∵

The disk map must be enabled to view block details.

Click here {button ,AL("SD32\_I0010;SD32\_I0070")} for related information.

# To open Speed Disk: Click here

to open Speed Disk.

#### To sort folder contents:

- 1 Click Properties from the main Speed Disk dialog box.
- 2 Click Options from the drop-down list.
- 3 Click Full Optimization.
- 4 Click Customize.
- 5 Click the Sort Folder Entries tab.
- **6** Check Sort Folder Contents.
- 7 Choose the sorting options you want.

The entries will appear sorted accordingly when you enter DIR at the DOS prompt (provided you are not using other directory sorting techniques, such as the DIRCMD environment variable).

Click here {button ,AL("SD32\_I0010;SD32\_T0130")} for related information.

#### **About Speed Disk**

Speed Disk is the safe way to optimize disk access and improve your computer's performance. It does this by rearranging the files on a disk, including the Windows <a href="mailto:swap file">swap file</a>, for maximum efficiency.

Speed Disk scans a disk and recommends an optimization method based on the amount of file  $\underline{\text{fragmentation}}$ . You can use the recommended method or use Speed Disk's options to customize the optimization. For example, you can have Speed Disk:

- Place frequently used files first on the disk for faster access.
- Verify that the data moved during optimization is rewritten correctly to the disk.
- Write zeros to all the unused disk clusters for greater data security.
- Change the appearance of the disk map.
- Play a sound file you specify during disk optimization.

You can save your custom optimization settings for future use. Speed Disk also includes tools that show you disk information and file fragmentation status.

#### To open Speed Disk:

Click here

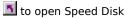

Click here {button ,AL("SD32\_I0020;SD32\_I0030;SD32\_I0050;SYSDOC32\_I0160;SD32\_T0075")} for related information.

## Why you should use Speed Disk

The space on a disk is divided up into discrete units called <u>clusters</u>. When files are stored to the disk, they are broken up into cluster-sized pieces. When all of the pieces of a file are located in adjacent or <u>contiguous</u> clusters, the file can be accessed quickly, since all of the information is in one place.

As files are added, modified, and deleted on a disk, the pieces of individual files can become scattered to different areas of the disk. The files are said to be <u>fragmented</u>. Over time a disk's files and free space can become increasingly fragmented. As they do, your computer's performance deteriorates because it takes longer to locate all the pieces that make up the files. Speed Disk defragments the files by rearranging them so their component pieces occupy contiguous clusters. When files are unfragmented, disks perform better, and deleted files can be recovered more easily.

In addition, Speed Disk improves performance by moving the unused space together to one location on a disk. This allows new files to be written to contiguous clusters on the disk.

One file that is very important to Windows performance is the Windows <u>swap file</u>. This is a special file used by Windows to temporarily store information to free memory for other applications. Because the size of this file changes dynamically, it tends to become fragmented. When the swap file is fragmented, Windows performance suffers. By default Speed Disk defragments this file to help maintain optimal Windows performance.

By using Speed Disk to place your files in contiguous clusters on a disk you can:

- Improve your computer's performance.
- Reduce the workload imposed on your disk drives by reducing the need for the read/write heads to move frequently over the disk locating pieces of fragmented files.
- Improve the chances of recovering deleted or damaged files using UnErase Wizard, Norton Disk Doctor, and Norton Disk Editor.

Click here {button ,AL("SD32\_I0010;SD32\_I0030;SD32\_I0050;SYSDOC32\_I0160;SD32\_I0025;SD32\_T0075")} for related information.

## Notes on calculating fragmentation levels

There may be a discrepancy between fragmentation levels reported by Speed Disk and Microsoft's Disk Defragmenter. This is because the methods used by Speed Disk and Microsoft to compute disk fragmentation percentages are different. Speed Disk uses the total number of movable file fragments to compute fragmentation levels, whereas Microsoft uses only the number of fragmented movable files to determine disk fragmentation. Fragmentation levels computed by Speed Disk and Microsoft's Disk Defragmenter vary, depending on how many total file fragments there are on a disk. Speed Disk gives you a better indication of exactly how fragmented your disk is because Speed Disk gives more weight to highly fragmented files in determining fragmentation levels. This is important because optimization would be most beneficial for highly fragmented files contained on a disk.

Click here {button ,AL("SD32\_I0020;SD32\_I0100")} for related information.

## When you should use Speed Disk

Use Speed Disk regularly to help maintain optimal computer performance and ensure better data recovery. In addition to running Speed Disk on a regular basis, you should <u>defragment</u> a disk any time you modify large numbers of files. You can also use Speed Disk to consolidate unused disk space before installing new programs or copying large files to the disk. This maximizes the number of <u>contiguous</u> empty <u>clusters</u> for the new files. You can have Speed Disk run <u>minimized</u> to optimize in the <u>background</u>.

Norton System Doctor can automatically monitor a disk while you work and notify you when the files become too <u>fragmented</u>. You can configure Norton System Doctor to run Speed Disk automatically when fragmentation exceeds a specified value.

 $\label{local_control_control_control} Click here \{button , AL ("SD32\_I0020; SD32\_I0010; SD32\_I0050; SYSDOC32\_I0160; SD32\_I0025") \} \ for related information.$ 

## **About Speed Disk features**

Speed Disk includes a variety of features to let you view disk-related information and customize how Speed Disk works.

There are several ways you can view disk and fragmentation information:

- Disk Map
- Block Detail view
- <u>Fragmentation Report</u>

You can customize Speed Disk by choosing:

- Optimization methods
- Display and sound options
- Security options
- Background operation options

#### Click here

{button ,AL("SD32\_I0010;SD32\_I0020;SYSDOC32\_I0160;SD32\_I0070;SD32\_I0080;SD32\_I0120;SD32\_I0130;SD32\_I0140;SD32\_I150;SD32\_T0070;SD32\_T0170")} for related information.

#### About the disk map

When you a drive to optimize, Speed Disk scans it and displays the contents in the form of a disk map. Each block on the map represents a number of <u>clusters</u> on your disk. The number of clusters per block varies depending on the size of your disk and your screen resolution.

You can use the map to discover what files occupy each <u>block</u> of the disk. Clicking on any block in the disk map displays the <u>Block Detail</u> window, which shows you specific information about the files that occupy the block.

The Block Detail window shows how fragmented the files are and the number of file fragments the file occupies. You can also discover the location of an entire file on the disk map by choosing any file displayed in the Block Detail window. This can be useful for determining exactly how fragmented a selected file is.

Click here {button ,AL("SD32 I0010;SD32 T0090")} for related information.

#### **About the Block Detail view**

When you click on any block displayed in the disk map, Speed Disk displays the Block Detail window. The Block Detail window lists the files contained in the block, which clusters each file occupies, and whether the file is <a href="mailto:fragmented">fragmented</a>, optimized (unfragmented), or <a href="mailto:unmovable">unmovable</a>.

Clicking a file in the Block Detail list highlights all blocks in the disk map that contain clusters associated with that file. This is helpful in determining how fragmented the selected file is.

Click here {button ,AL("SD32 I0010")} for related information.

## **About unmovable files**

Files on your disk identified by Speed Disk as unmovable are not moved during the optimization process. Some files must remain in a particular location on the disk. For example, some copy-protected programs expect the program's files to reside in a specific location on your disk.

Click here {button ,AL("SD32\_I0010;SD32\_T0030;SD32\_I0070")} for related information.

## **About the Fragmentation report**

The Fragmentation Report shows the level of file and <u>folder fragmentation</u> on a disk. The Fragmentation Report window displays a <u>folder tree</u> that you can use to navigate to any specific folder on the disk. Clicking an a folder displays a list of the files it contains and fragmentation information about those files.

The fragmentation information available for individual files includes:

- Level of optimization displayed as a percentage (how unfragmented the file is).
- Number of fragments that the file is divided into.
- Total number of <u>clusters</u> comprising the file.
- Files that are fragmented appear in boldface font.

Click here {button ,AL("SD32\_I0010;SD32\_T0050;SD32\_I0025")} for related information.

#### **About optimization methods**

Speed Disk automatically scans the selected disk and recommends an optimization method based on the amount of file <u>fragmentation</u>. You can use the recommended method or specify the type of optimization performed:

Full optimization

—defragments the files and consolidates the free disk space to one area on the disk. This method gives the best results, but also takes the longest. If you select this method, you can also <u>customize how the optimization is performed</u>.

Unfragment files only

—optimizes as many files as possible without consolidating the free disk space. This method is faster than a full optimization, but may not optimize as many files as efficiently. Some large files may not be optimized at all.

Unfragment free space

-quickly consolidates the free space to one area of the disk, but does not optimize any files. If you don't have time for a full optimization, you should use this method before installing new software or creating a <u>compressed volume</u>.

Once you have selected an optimization method for a disk, you can save it. Speed Disk will subsequently use that method whenever you optimize that drive.

By default, Speed Disk includes the Windows swap file in the optimization. If you don't want the Windows swap file optimized, uncheck the Optimize Swap File check box on the Optimization Method dialog box or on the Options tab of the Speed Disk Properties dialog box.

#### Click here

 $\label{local_scale} $$\{button ,AL("SD32\_I0010;SD32\_T0100;SD32\_T0120;SD32\_T0130;SD32\_T0140;SD32\_T0150;SD32\_I0125;SD32\_I0160;SD32\_T0075")\}$ for related information.$ 

## About customizing the full optimization

When you select the  $\underline{\text{full optimization}}$  method, you can customize how the files and folders are arranged on your disk. Speed Disk provides the following full customization options:

#### Place folders first on the disk

Placing folders first on the disk speeds access to the files they contain. In addition to having Speed Disk place all folders first on the disk, you can specify individual folders to place first.

#### Specify files to place first on the disk

Files placed first can be accessed more quickly.

#### Specify files to place last on the disk

Frequently modified files, such as word processor documents, should be placed last. This reduces future fragmentation of your disk and allows these files to be optimized more quickly in the future.

#### Let Speed Disk arrange the files by date

Speed Disk is smart about file rearrangement. It moves recently modified files to the end of the files on the disk and recently accessed files that are rarely modified (such as program files) to the beginning. By grouping accessed but unmodified files first on the disk, Speed Disk ensures that these files remain quickly accessible and unfragmented in the future.

#### Specify files that should not be moved

Certain files should not be moved on your disk. Speed Disk automatically recognizes most of these files and does not move them during optimization. This option lets you specify additional files that should not be moved during the optimization.

#### Sort folder entries

Folder contents will appear sorted accordingly when you enter DIR at the DOS prompt (provided you are not using other directory sorting techniques, such as the DIRCMD environment variable). The directory entries will also appear sorted when viewed in a disk editor program such as Disk Editor.

The Windows Explorer provides its own means of sorting the display of folder contents, and is unaffected by this Speed Disk option.

#### Click here

 $\label{lem:button_AL("SD32_I0010;SD32_T0100;SD32_T0120;SD32_T0130;SD32_T0140;SD32_T0150;SD32_I0120;SD32_T0030;SD32_T0060;SD32_T0070")} for related information.$ 

## About display and sound options

Speed Disk lets you customize its look and sound using options on the Appearance tab of the Options window.

You can have the disk map displayed as blocks or bars. While displayed as bars, you can still click on any spot to see a <u>Block Detail view</u> of the clusters and files located in the corresponding block.

You can play your favorite WAVE (WAV) or MIDI (MID) sound file while Speed Disk optimizes your disk.

You must have a sound card installed to play WAVE and MIDI files.

Click here {button ,AL("SD32\_I0010;SD32\_T0170")} for related information.

## **About security options**

Speed Disk includes features to help you ensure file integrity and data security during optimization.

- You can have Speed Disk check the data as it is moved to verify that it is rewritten correctly to the disk. Using verification adds significant time to the optimization process, but this option guarantees that data is not lost during the optimization process because of problems with older or faulty disks.
- You can have Speed Disk "wipe" or write zeros to all unused clusters on the disk after it finishes the optimization process. This enhances security by erasing old data that might otherwise be left in space marked as "free." Such data could be retrieved from your disk if not fully erased.
- Speed Disk can wipe the free space regardless of whether you select the full, file, or free space optimization method.

Click here {button ,AL("SD32\_I0010;SD32\_T0080;SD32\_T0160")} for related information.

#### About background operation options

You can run Speed Disk in the <u>background</u> while you work by <u>minimizing</u> it after starting the optimization. When Speed Disk detects a pause in disk activity, it begins optimizing the disk.

You can specify how long the pause in disk activity is necessary before Speed Disk will begin optimizing in the background.

Norton System Doctor can automatically monitor a disk while you work and notify you when the files become too <u>fragmented</u>. You can configure Norton System Doctor to run Speed Disk automatically when fragmentation exceeds a specified value. For more information, see <u>About Norton System Doctor</u>.

Click here {button ,AL("SD32\_I0010;SD32\_T0110;SYSDOC32\_I0160")} for related information.

## **About optimizing the Windows swap file**

Because Windows continually adjusts the size of its <a href="swap file">swap file</a> according to the demands on the system, this file tends to get fragmented quickly. By default, Speed Disk defragments the Windows swap file while it optimizes the rest of your disk.

Because the Windows swap file changes continuously, it can become <u>fragmented</u> again as soon as Speed Disk finishes optimizing. You can reduce fragmentation of the swap file by specifying a minimum size for Windows <u>virtual memory</u>. Windows reserves this much disk space to use for its swap file. After running Speed Disk, the reserved space remains unfragmented permanently. The swap file can still grow beyond this size when necessary, and those portions of the swap file outside of the reserved area can still become fragmented. If you set the minimum size to a large enough value, however, the bulk of the swap file will remain unfragmented.

Click here {button ,AL("SD32 I0120")} for related information.

## **Command-line options for Speed Disk**

You can run Speed Disk from the command-line by clicking Run from the Start menu. Use the following syntax:

```
SD32 [drive:]...[/F | /U | /Q]
```

drive: Optimizes the specified drives. Each drive letter specified must be followed by a colon. This option

overrides those that may have been previously selected in Speed Disk.

/F Full optimization
/U Defragment files only

/Q "Quick"—defragment free space only

The options may be entered in any order.

For example, to start Speed Disk from the command-line such that it performs a quick optimization of drive E, you would enter:

```
SD32 E: /Q
```

#### Click here

{button ,AL("SD32\_I0010;SD32\_I0020;SYSDOC32\_I0160;SD32\_I0070;SD32\_I0080;SD32\_I0120;SD32\_I0130;SD32\_I0140;SD32\_I150;SD32\_I070;SD32\_I070")} for related information.

| nst of files that | ntents of the selected of are contained in that b | TOCK. |  |  |
|-------------------|---------------------------------------------------|-------|--|--|
|                   |                                                   |       |  |  |
|                   |                                                   |       |  |  |
|                   |                                                   |       |  |  |
|                   |                                                   |       |  |  |
|                   |                                                   |       |  |  |
|                   |                                                   |       |  |  |
|                   |                                                   |       |  |  |
|                   |                                                   |       |  |  |
|                   |                                                   |       |  |  |
|                   |                                                   |       |  |  |
|                   |                                                   |       |  |  |
|                   |                                                   |       |  |  |
|                   |                                                   |       |  |  |
|                   |                                                   |       |  |  |
|                   |                                                   |       |  |  |
|                   |                                                   |       |  |  |
|                   |                                                   |       |  |  |
|                   |                                                   |       |  |  |
|                   |                                                   |       |  |  |
|                   |                                                   |       |  |  |
|                   |                                                   |       |  |  |
|                   |                                                   |       |  |  |
|                   |                                                   |       |  |  |
|                   |                                                   |       |  |  |
|                   |                                                   |       |  |  |
|                   |                                                   |       |  |  |
|                   |                                                   |       |  |  |
|                   |                                                   |       |  |  |
|                   |                                                   |       |  |  |
|                   |                                                   |       |  |  |
|                   |                                                   |       |  |  |
|                   |                                                   |       |  |  |
|                   |                                                   |       |  |  |

This is unavailable because no disk drive is currently selected.

Hides the disk map.

| Displays a disk map that represents the contents of the drive being optimized as color-coded blocks or bars. |
|----------------------------------------------------------------------------------------------------|
|                                                                                                    |
|                                                                                                    |
|                                                                                                    |
|                                                                                                    |
|                                                                                                    |
|                                                                                                    |
|                                                                                                    |
|                                                                                                    |
|                                                                                                    |
|                                                                                                    |
|                                                                                                    |
|                                                                                                    |
|                                                                                                    |
|                                                                                                    |
|                                                                                                    |
|                                                                                                    |
|                                                                                                    |

Lists the drives available for optimization.

You can select more than one drive by holding down the SHIFT or CTRL key and clicking the drives you want to optimize. Use the Optimization tab of the Speed Disk Options dialog box to save custom options for each drive.

Begins optimization of the selected drive or drives.

| Lets you to set Speed Disk options, see how fragmented specific files are, and change the color-coding used by the disk map. |  |
|----------------------------------------------------------------------------------------------------|--|
|                                                                                                    |  |
|                                                                                                    |  |
|                                                                                                    |  |
|                                                                                                    |  |
|                                                                                                    |  |
|                                                                                                    |  |
|                                                                                                    |  |
|                                                                                                    |  |
|                                                                                                    |  |
|                                                                                                    |  |
|                                                                                                    |  |
|                                                                                                    |  |
|                                                                                                    |  |
|                                                                                                    |  |
|                                                                                                    |  |
|                                                                                                    |  |
|                                                                                                    |  |
|                                                                                                    |  |

Closes Speed Disk.

| Defines the color codes used by the disk map. You can change the disk map colors by clicking a color block in this group box. |
|----------------------------------------------------------------------------------------------------|
|                                                                                                    |
|                                                                                                    |
|                                                                                                    |
|                                                                                                    |
|                                                                                                    |
|                                                                                                    |
|                                                                                                    |
|                                                                                                    |
|                                                                                                    |
|                                                                                                    |
|                                                                                                    |
|                                                                                                    |
|                                                                                                    |
|                                                                                                    |
|                                                                                                    |
|                                                                                                    |
|                                                                                                    |

Lists the details of the currently selected disk map block. Shows the file cluster numbers, the associated file names, and each file's fragmentation status.

When you select a file in this list box, all of the blocks that contain any portion of the file are highlighted in the disk map. This is useful for determining how badly a file is fragmented.

| Displays a color-coded block detail graphic of used, partially used, swap file, memory file, unused, unmovable, and bad clusters within the currently selected disk map block. |
|----------------------------------------------------------------------------------------------------|
|                                                                                                    |
|                                                                                                    |
|                                                                                                    |
|                                                                                                    |
|                                                                                                    |
|                                                                                                    |
|                                                                                                    |
|                                                                                                    |
|                                                                                                    |
|                                                                                                    |
|                                                                                                    |
|                                                                                                    |
|                                                                                                    |
|                                                                                                    |
|                                                                                                    |
|                                                                                                    |
|                                                                                                    |
|                                                                                                    |
|                                                                                                    |
|                                                                                                    |

| Displays the folder tree for the currently selected drive. Clic<br>report for the files it contains. | king a folder in the tree generates a fragmentation |
|----------------------------------------------------------------------------------------------------|-----------------------------------------------------|
|                                                                                                    |                                                     |
|                                                                                                    |                                                     |
|                                                                                                    |                                                     |
|                                                                                                    |                                                     |
|                                                                                                    |                                                     |
|                                                                                                    |                                                     |
|                                                                                                    |                                                     |
|                                                                                                    |                                                     |
|                                                                                                    |                                                     |
|                                                                                                    |                                                     |
|                                                                                                    |                                                     |
|                                                                                                    |                                                     |
|                                                                                                    |                                                     |
|                                                                                                    |                                                     |
|                                                                                                    |                                                     |
|                                                                                                    |                                                     |
|                                                                                                    |                                                     |
|                                                                                                    |                                                     |
|                                                                                                    |                                                     |
|                                                                                                    |                                                     |

Displays the file fragmentation report for the currently selected folder. For each file this report shows the percentage that is optimized, the number of fragments, and the number of clusters occupied.

Fragmented files appear in boldface font.

Fragmented files appear in boldface font.

Lists the drives available for setting optimization options.

Saves the optimization configuration options specified for the currently selected drive.

Completely defragments the hard disk, optimizing both files and free space. Full Optimization produces the best improvement in disk access performance but takes longer to complete than other methods.

| Defragments as many files as possible but does not consolidate unused disk space. This is less effective than Full Optimization, but faster to complete. Some large files may not be defragmented at all. |
|----------------------------------------------------------------------------------------------------|
|                                                                                                    |
|                                                                                                    |
|                                                                                                    |
|                                                                                                    |
|                                                                                                    |
|                                                                                                    |

| Defragments the f<br>disk volume. | free disk space only. It | does not defragment | files. Use this option pri | or to creating a compresse | d |
|-----------------------------------|--------------------------|---------------------|----------------------------|----------------------------|---|
|                                   |                          |                     |                            |                            |   |
|                                   |                          |                     |                            |                            |   |
|                                   |                          |                     |                            |                            |   |
|                                   |                          |                     |                            |                            |   |
|                                   |                          |                     |                            |                            |   |
|                                   |                          |                     |                            |                            |   |
|                                   |                          |                     |                            |                            |   |
|                                   |                          |                     |                            |                            |   |
|                                   |                          |                     |                            |                            |   |
|                                   |                          |                     |                            |                            |   |
|                                   |                          |                     |                            |                            |   |
|                                   |                          |                     |                            |                            |   |
|                                   |                          |                     |                            |                            |   |
|                                   |                          |                     |                            |                            |   |
|                                   |                          |                     |                            |                            |   |
|                                   |                          |                     |                            |                            |   |

This is unavailable because the currently selected drive is a compressed disk volume.

Optimizes the contents of the Windows swap file. This file is used by Windows to maximize system memory.

This is unavailable for one of the following reasons:

- The swap file is not found
- The swap file is on a network drive
- The swap file is named something other than WIN386.SWP

Restart your computer and try again. If this feature is still unavailable, check your Windows 95 settings to determine your swap file usage (if any).

Lets you select options for Full Optimization.

This is unavailable because the Full Optimization option is not currently selected.

Closes this dialog box and saves any changes you have made.

Closes this dialog box without saving any changes you have made.

Configures Speed Disk to place all folders first on the disk during full optimization.

| Lists the folders that Speed Disk is to p<br>the order that they appear in the list. | place first on the | disk during full ( | optimization. Spee | ed Disk sorts the fo | olders in |
|--------------------------------------------------------------------------------------|--------------------|--------------------|--------------------|----------------------|-----------|
|                                                                                      |                    |                    |                    |                      |           |
|                                                                                      |                    |                    |                    |                      |           |
|                                                                                      |                    |                    |                    |                      |           |
|                                                                                      |                    |                    |                    |                      |           |
|                                                                                      |                    |                    |                    |                      |           |
|                                                                                      |                    |                    |                    |                      |           |
|                                                                                      |                    |                    |                    |                      |           |
|                                                                                      |                    |                    |                    |                      |           |
|                                                                                      |                    |                    |                    |                      |           |
|                                                                                      |                    |                    |                    |                      |           |
|                                                                                      |                    |                    |                    |                      |           |
|                                                                                      |                    |                    |                    |                      |           |
|                                                                                      |                    |                    |                    |                      |           |
|                                                                                      |                    |                    |                    |                      |           |

Lets you select a folder name to include in the Folders to place first list box.

This is unavailable because the Move folders to front check box is not currently checked.

Removes the currently highlighted folder name from the Folders to place first list box.

This is unavailable because the Folders to place first list box is currently empty.

| Moves the currently highlighted folder name toward the top of the Folders to place first list box. Speed Disk places folders on the disk in the order that they appear in this ranked list during full optimization. |
|----------------------------------------------------------------------------------------------------|
|                                                                                                    |
|                                                                                                    |
|                                                                                                    |
|                                                                                                    |
|                                                                                                    |
|                                                                                                    |
|                                                                                                    |
|                                                                                                    |
|                                                                                                    |
|                                                                                                    |
|                                                                                                    |
|                                                                                                    |
|                                                                                                    |
|                                                                                                    |
|                                                                                                    |
|                                                                                                    |
|                                                                                                    |
|                                                                                                    |
|                                                                                                    |

| This is unavailable because the currently highlighted folder name is already at the top of the list, or the list is emp | oty. |
|----------------------------------------------------------------------------------------------------|------|
|                                                                                                    |      |
|                                                                                                    |      |
|                                                                                                    |      |
|                                                                                                    |      |
|                                                                                                    |      |
|                                                                                                    |      |
|                                                                                                    |      |
|                                                                                                    |      |
|                                                                                                    |      |
|                                                                                                    |      |
|                                                                                                    |      |
|                                                                                                    |      |
|                                                                                                    |      |
|                                                                                                    |      |
|                                                                                                    |      |
|                                                                                                    |      |
|                                                                                                    |      |

| Moves the currently highlighted folder name toward the bottom of the Folders to place first list box. Speed Disk places folders on the disk in the order that they appear in this ranked list during full optimization. |
|----------------------------------------------------------------------------------------------------|
|                                                                                                    |
|                                                                                                    |
|                                                                                                    |
|                                                                                                    |
|                                                                                                    |
|                                                                                                    |
|                                                                                                    |

| This is unavailable because the currently highlighted folder name is already at the bottom of the list, or the list is empty. |  |
|----------------------------------------------------------------------------------------------------|--|
|                                                                                                    |  |
|                                                                                                    |  |
|                                                                                                    |  |
|                                                                                                    |  |
|                                                                                                    |  |
|                                                                                                    |  |
|                                                                                                    |  |
|                                                                                                    |  |
|                                                                                                    |  |
|                                                                                                    |  |
|                                                                                                    |  |
|                                                                                                    |  |
|                                                                                                    |  |
|                                                                                                    |  |
|                                                                                                    |  |
|                                                                                                    |  |
|                                                                                                    |  |
|                                                                                                    |  |
|                                                                                                    |  |
|                                                                                                    |  |
|                                                                                                    |  |

Shows the organization of your disk after full optimization with the currently selected options.

Closes this dialog box and accepts any changes you have made.

Closes this dialog box without accepting any changes you have made.

"File Specification" in the Files first tab. 06/07/95 DW Lets you type a file name to add to the list of files to be placed first on the disk during full optimization. It is best to place files that are never or rarely modified first on the disk, before files that are modified more frequently. This reduces future fragmentation of your disk, and allows these files to be optimized more quickly in the future.

You may use the ? and \* wildcard notations when specifying files to place first. You may also specify a folder followed by \\*.\* (for example, WINDOWS\\*.\*) to have all files in that folder placed first on the disk, or a folder followed by \\*\\* (for example WINDOWS\\*\\*) to have all files in that folder and in its subfolders placed first.

If you have specified your own virtual memory settings, including a minimum size for the Windows swap file (WIN386.SWP), it is a good idea to have the swap file placed first during optimization, where it will remain unfragmented after it is optimized.

Lets you select a file name from the folder tree to add to the list of files placed first on the disk during full optimization.

It is best to place files that are never or rarely modified first on the disk, before files that are modified more frequently. This allows fragmented files to be optimized more quickly.

Lists the files that Speed Disk is to place first on the disk during full optimization. Speed Disk sorts the files in the order that they appear in the list.

It is best to place files that are never or rarely modified first on the disk, before files that are modified more frequently. This allows fragmented files to be optimized more quickly.

Appends a file name that you have typed in the File Specification text box to the list of files to be placed first during full optimization.

It is best to place files that are never or rarely modified first on the disk, before files that are modified more frequently. This allows fragmented files to be optimized more quickly.

This is unavailable because the File Specification text box is currently empty.

| Removes the currently highlighted file | name from the list of files to be pla | ced first during full optimization. |
|----------------------------------------|---------------------------------------|-------------------------------------|
|                                        |                                       |                                     |
|                                        |                                       |                                     |
|                                        |                                       |                                     |
|                                        |                                       |                                     |
|                                        |                                       |                                     |
|                                        |                                       |                                     |
|                                        |                                       |                                     |
|                                        |                                       |                                     |
|                                        |                                       |                                     |
|                                        |                                       |                                     |
|                                        |                                       |                                     |
|                                        |                                       |                                     |
|                                        |                                       |                                     |
|                                        |                                       |                                     |
|                                        |                                       |                                     |

This is unavailable because the list box is currently empty.

| Moves<br>on the | the curre<br>disk in th | ently hig<br>ne order | hlighted<br>that the | file name<br>y appear | toward in this ra | the top of<br>inked list ( | the list of<br>during full | f files to b<br>optimizat | e placed fir<br>ion. | st. Speed [ | Disk places files |
|-----------------|-------------------------|-----------------------|----------------------|-----------------------|-------------------|----------------------------|----------------------------|---------------------------|----------------------|-------------|-------------------|
|                 |                         |                       |                      |                       |                   |                            |                            |                           |                      |             |                   |
|                 |                         |                       |                      |                       |                   |                            |                            |                           |                      |             |                   |
|                 |                         |                       |                      |                       |                   |                            |                            |                           |                      |             |                   |
|                 |                         |                       |                      |                       |                   |                            |                            |                           |                      |             |                   |
|                 |                         |                       |                      |                       |                   |                            |                            |                           |                      |             |                   |
|                 |                         |                       |                      |                       |                   |                            |                            |                           |                      |             |                   |
|                 |                         |                       |                      |                       |                   |                            |                            |                           |                      |             |                   |
|                 |                         |                       |                      |                       |                   |                            |                            |                           |                      |             |                   |
|                 |                         |                       |                      |                       |                   |                            |                            |                           |                      |             |                   |
|                 |                         |                       |                      |                       |                   |                            |                            |                           |                      |             |                   |
|                 |                         |                       |                      |                       |                   |                            |                            |                           |                      |             |                   |
|                 |                         |                       |                      |                       |                   |                            |                            |                           |                      |             |                   |
|                 |                         |                       |                      |                       |                   |                            |                            |                           |                      |             |                   |
|                 |                         |                       |                      |                       |                   |                            |                            |                           |                      |             |                   |
|                 |                         |                       |                      |                       |                   |                            |                            |                           |                      |             |                   |
|                 |                         |                       |                      |                       |                   |                            |                            |                           |                      |             |                   |
|                 |                         |                       |                      |                       |                   |                            |                            |                           |                      |             |                   |
|                 |                         |                       |                      |                       |                   |                            |                            |                           |                      |             |                   |
|                 |                         |                       |                      |                       |                   |                            |                            |                           |                      |             |                   |
|                 |                         |                       |                      |                       |                   |                            |                            |                           |                      |             |                   |
|                 |                         |                       |                      |                       |                   |                            |                            |                           |                      |             |                   |
|                 |                         |                       |                      |                       |                   |                            |                            |                           |                      |             |                   |
|                 |                         |                       |                      |                       |                   |                            |                            |                           |                      |             |                   |
|                 |                         |                       |                      |                       |                   |                            |                            |                           |                      |             |                   |

| This is unavailable because the currently highlighted file name is already at the top of the list, or the list bempty. | ox is |
|----------------------------------------------------------------------------------------------------|-------|
|                                                                                                    |       |
|                                                                                                    |       |
|                                                                                                    |       |
|                                                                                                    |       |
|                                                                                                    |       |
|                                                                                                    |       |
|                                                                                                    |       |
|                                                                                                    |       |
|                                                                                                    |       |
|                                                                                                    |       |
|                                                                                                    |       |
|                                                                                                    |       |
|                                                                                                    |       |
|                                                                                                    |       |
|                                                                                                    |       |
|                                                                                                    |       |
|                                                                                                    |       |
|                                                                                                    |       |
|                                                                                                    |       |
|                                                                                                    |       |

| Moves the currently highlighted file name toward the bottom of the list of files to be placed first. Speed Disk places files on the disk in the order that they appear in this ranked list during full optimization. |  |  |  |  |  |
|----------------------------------------------------------------------------------------------------|--|--|--|--|--|
|                                                                                                    |  |  |  |  |  |
|                                                                                                    |  |  |  |  |  |
|                                                                                                    |  |  |  |  |  |
|                                                                                                    |  |  |  |  |  |
|                                                                                                    |  |  |  |  |  |
|                                                                                                    |  |  |  |  |  |
|                                                                                                    |  |  |  |  |  |
|                                                                                                    |  |  |  |  |  |
|                                                                                                    |  |  |  |  |  |
|                                                                                                    |  |  |  |  |  |
|                                                                                                    |  |  |  |  |  |
|                                                                                                    |  |  |  |  |  |
|                                                                                                    |  |  |  |  |  |
|                                                                                                    |  |  |  |  |  |
|                                                                                                    |  |  |  |  |  |
|                                                                                                    |  |  |  |  |  |
|                                                                                                    |  |  |  |  |  |
|                                                                                                    |  |  |  |  |  |
|                                                                                                    |  |  |  |  |  |
|                                                                                                    |  |  |  |  |  |

| This is unavailable because the currently highlighted file name is already at the bottom of the list, or the list box is empty. |  |
|----------------------------------------------------------------------------------------------------|--|
|                                                                                                    |  |
|                                                                                                    |  |
|                                                                                                    |  |
|                                                                                                    |  |
|                                                                                                    |  |
|                                                                                                    |  |
|                                                                                                    |  |
|                                                                                                    |  |
|                                                                                                    |  |
|                                                                                                    |  |
|                                                                                                    |  |
|                                                                                                    |  |
|                                                                                                    |  |
|                                                                                                    |  |
|                                                                                                    |  |
|                                                                                                    |  |
|                                                                                                    |  |
|                                                                                                    |  |
|                                                                                                    |  |
|                                                                                                    |  |
|                                                                                                    |  |
|                                                                                                    |  |

| Configures Speed D<br>smaller intervals wi | isk to sort files duri<br>Il necessitate re-sor | ing full optimization | on according to the frequently. | eir last access date | . Setting this option to |
|--------------------------------------------|-------------------------------------------------|-----------------------|---------------------------------|----------------------|--------------------------|
|                                            |                                                 |                       |                                 |                      |                          |
|                                            |                                                 |                       |                                 |                      |                          |
|                                            |                                                 |                       |                                 |                      |                          |
|                                            |                                                 |                       |                                 |                      |                          |
|                                            |                                                 |                       |                                 |                      |                          |
|                                            |                                                 |                       |                                 |                      |                          |
|                                            |                                                 |                       |                                 |                      |                          |
|                                            |                                                 |                       |                                 |                      |                          |
|                                            |                                                 |                       |                                 |                      |                          |
|                                            |                                                 |                       |                                 |                      |                          |
|                                            |                                                 |                       |                                 |                      |                          |
|                                            |                                                 |                       |                                 |                      |                          |
|                                            |                                                 |                       |                                 |                      |                          |
|                                            |                                                 |                       |                                 |                      |                          |
|                                            |                                                 |                       |                                 |                      |                          |
|                                            |                                                 |                       |                                 |                      |                          |
|                                            |                                                 |                       |                                 |                      |                          |
|                                            |                                                 |                       |                                 |                      |                          |
|                                            |                                                 |                       |                                 |                      |                          |
|                                            |                                                 |                       |                                 |                      |                          |
|                                            |                                                 |                       |                                 |                      |                          |
|                                            |                                                 |                       |                                 |                      |                          |
|                                            |                                                 |                       |                                 |                      |                          |
|                                            |                                                 |                       |                                 |                      |                          |
|                                            |                                                 |                       |                                 |                      |                          |

Sorts files based on the last access day.

Sorts files based on the last access week.

Sorts sort files based on the last access month.

Sorts files based on the last access quarter.

Sorts sort files based on the last access year.

These options are unavailable because the Sort files by last access date check box is not currently checked.

Lets you type a file name to add to the list of files to be placed last on the disk during full optimization. It is best to place files that are frequently modified after the other files on the disk, where they can be defragmented more quickly.

You may use the ? and \* wildcard notations when specifying files to place last. You may also specify a folder followed by \\*.\* (for example, PROGRAM FILES\\*.\*) to have all files in that folder placed last on the disk, and the full path to a folder followed by \\*\\* (for example PROGRAM FILES\\*\\*) to have all files in that folder and in its subfolders placed last.

If you have Windows managing your virtual memory, the size of the Windows swap file (WIN386.SWP) is constantly adjusted. In this case, the swap file can become fragmented rapidly, so it is a good idea to place this file last during optimization.

Lets you select a file name from the folder tree add to the list of files placed last on the disk during full optimization. It is best to place files that are frequently modified after the other files on the disk, where they can be defragmented more quickly.

Lists the files that Speed Disk is to place after all other files on the disk during full optimization. The files will be ordered as they are in the list; the last file in the list will be placed last on the disk.

It is best to place files that are frequently modified after the other files on the disk, where they can be defragmented more quickly.

Appends a file name that you have typed in the File Specification text box to the list of files to be placed last during full optimization.

It is best to place files that are frequently modified after the other files on the disk, where they can be defragmented more quickly.

This is unavailable because the File Specification text box is currently empty.

Removes the currently highlighted file name from the list of files to be placed last during full optimization.

This is unavailable because the list box is currently empty.

| Moves the currently highlighted file name toward the top of the list of files to be placed last. Speed Disk sorts the files in reverse order, placing the first file in the list at the end of the disk during full optimization. |  |  |  |  |  |
|----------------------------------------------------------------------------------------------------|--|--|--|--|--|
|                                                                                                    |  |  |  |  |  |
|                                                                                                    |  |  |  |  |  |
|                                                                                                    |  |  |  |  |  |
|                                                                                                    |  |  |  |  |  |
|                                                                                                    |  |  |  |  |  |
|                                                                                                    |  |  |  |  |  |
|                                                                                                    |  |  |  |  |  |
|                                                                                                    |  |  |  |  |  |
|                                                                                                    |  |  |  |  |  |
|                                                                                                    |  |  |  |  |  |
|                                                                                                    |  |  |  |  |  |
|                                                                                                    |  |  |  |  |  |
|                                                                                                    |  |  |  |  |  |
|                                                                                                    |  |  |  |  |  |
|                                                                                                    |  |  |  |  |  |
|                                                                                                    |  |  |  |  |  |
|                                                                                                    |  |  |  |  |  |
|                                                                                                    |  |  |  |  |  |
|                                                                                                    |  |  |  |  |  |
|                                                                                                    |  |  |  |  |  |

| This is unavailable because the currently highlighted file name is already at the top of the list, or the list bempty. | ox is |
|----------------------------------------------------------------------------------------------------|-------|
|                                                                                                    |       |
|                                                                                                    |       |
|                                                                                                    |       |
|                                                                                                    |       |
|                                                                                                    |       |
|                                                                                                    |       |
|                                                                                                    |       |
|                                                                                                    |       |
|                                                                                                    |       |
|                                                                                                    |       |
|                                                                                                    |       |
|                                                                                                    |       |
|                                                                                                    |       |
|                                                                                                    |       |
|                                                                                                    |       |
|                                                                                                    |       |
|                                                                                                    |       |
|                                                                                                    |       |
|                                                                                                    |       |
|                                                                                                    |       |

Moves the currently highlighted file name toward the bottom of the list of files to be placed last. Speed Disk sorts the files in reverse order, placing the first file in the list at the end of the disk during full optimization.

| This is unavailable because the currently highlighted file name is already at the bottom of the list, or the list box is empty. |  |
|----------------------------------------------------------------------------------------------------|--|
|                                                                                                    |  |
|                                                                                                    |  |
|                                                                                                    |  |
|                                                                                                    |  |
|                                                                                                    |  |
|                                                                                                    |  |
|                                                                                                    |  |
|                                                                                                    |  |
|                                                                                                    |  |
|                                                                                                    |  |
|                                                                                                    |  |
|                                                                                                    |  |
|                                                                                                    |  |
|                                                                                                    |  |
|                                                                                                    |  |
|                                                                                                    |  |
|                                                                                                    |  |
|                                                                                                    |  |
|                                                                                                    |  |
|                                                                                                    |  |
|                                                                                                    |  |
|                                                                                                    |  |

Lets you type a file name to include in a list of files that are not to be moved during full optimization.

Speed Disk automatically recognizes most files that should not be moved. This list lets you specify additional files that are not to be moved.

Lets you select a file name from the directory tree to include in a list of files that are not to be moved during full optimization.

Speed Disk automatically recognizes most files that should not be moved. This list lets you specify additional files that are not to be moved.

Lists the files you have specified as unmovable.

Speed Disk automatically recognizes management Speed Disk automatically recognizes most files that should not be moved. This list lets you specify additional files that are not to be moved. Appends a file name that you have typed in the File Specification text box to a list of files that are not to be moved during full optimization.

Speed Disk automatically recognizes most files that should not be moved. This list lets you specify additional files that are not to be moved.

This is unavailable because the File Specification text box is currently empty.

Removes the currently highlighted file name from the list of files that are not to be moved during full optimization.

Speed Disk automatically recognizes most files that should not be moved. This list lets you specify additional files that are not to be moved.

This is unavailable because the list box is currently empty.

Lets you set Speed Disk options for running in the background.

| Lets you specify how many minutes of mouse and keyboard inactivity should elapse before Speed Disk begins or resumes background optimization. |
|----------------------------------------------------------------------------------------------------|
|                                                                                                    |
|                                                                                                    |
|                                                                                                    |
|                                                                                                    |
|                                                                                                    |
|                                                                                                    |
|                                                                                                    |
|                                                                                                    |
|                                                                                                    |
|                                                                                                    |
|                                                                                                    |
|                                                                                                    |
|                                                                                                    |
|                                                                                                    |
|                                                                                                    |
|                                                                                                    |

| Lets you specify how many seconds of mouse and keyboard inactivity should elapse before Speed Disk begins or resumes background optimization. |
|----------------------------------------------------------------------------------------------------|
|                                                                                                    |
|                                                                                                    |
|                                                                                                    |
|                                                                                                    |
|                                                                                                    |
|                                                                                                    |
|                                                                                                    |
|                                                                                                    |
|                                                                                                    |
|                                                                                                    |
|                                                                                                    |
|                                                                                                    |
|                                                                                                    |
|                                                                                                    |
|                                                                                                    |
|                                                                                                    |
|                                                                                                    |

Configures Speed Disk to wait for the specified number of minutes and seconds of communication port inactivity to elapse before beginning background optimization.

If you are using fax software to send and receive faxes, you should enable this feature by checking the box to avoid conflicts between the fax software and Speed Disk.

| Configures Speed Disk to verify that the information it mov | es during optimization is rewritten correctly to the disk. |
|-------------------------------------------------------------|------------------------------------------------------------|
|                                                             |                                                            |
|                                                             |                                                            |
|                                                             |                                                            |
|                                                             |                                                            |
|                                                             |                                                            |
|                                                             |                                                            |
|                                                             |                                                            |
|                                                             |                                                            |
|                                                             |                                                            |
|                                                             |                                                            |
|                                                             |                                                            |
|                                                             |                                                            |
|                                                             |                                                            |
|                                                             |                                                            |

Configures Speed Disk to write zeros in all unused clusters of the disk during optimization. This enhances security by permanently erasing any old copies of your data that would otherwise be left behind in the space freed during optimization.

Configures Speed Disk to display the Disk Map using block graphics.

Configures Speed Disk to display the Disk Map using bar graphics.

Configures Speed Disk to play a WAVE (\*.WAV) or MIDI (\*.MID) sound file during optimization. You must have a sound card installed to use this feature.

You must have a sound card installed to use this feature.

Plays the selected sound file.

| Lets you type the pathname of a sound file to be played during optimization. You may also use the B button to the right of the text box to search for a sound file. |
|----------------------------------------------------------------------------------------------------|
|                                                                                                    |
|                                                                                                    |
|                                                                                                    |
|                                                                                                    |
|                                                                                                    |
|                                                                                                    |
|                                                                                                    |
|                                                                                                    |
|                                                                                                    |
|                                                                                                    |
|                                                                                                    |
|                                                                                                    |
|                                                                                                    |
|                                                                                                    |
|                                                                                                    |
|                                                                                                    |
|                                                                                                    |
|                                                                                                    |
|                                                                                                    |
|                                                                                                    |

Lets you search for and select a sound file from the disk to be played during optimization.

This is unavailable because the Play Music check box is not currently checked.

Lists the files that Speed Disk has determined to be unmovable.

Indicates the optimization action currently being performed.

Displays the progress of the optimization action currently being performed.

Indicates the percentage of your disk that is not fragmented.

| Indicates the percentage of your disk that is not fragmented, and recommends a type of optimization based on that percentage. |
|----------------------------------------------------------------------------------------------------|
|                                                                                                    |
|                                                                                                    |
|                                                                                                    |
|                                                                                                    |
|                                                                                                    |
|                                                                                                    |
|                                                                                                    |
|                                                                                                    |
|                                                                                                    |
|                                                                                                    |
|                                                                                                    |
|                                                                                                    |
|                                                                                                    |
|                                                                                                    |
|                                                                                                    |
|                                                                                                    |

Closes this dialog box without starting disk optimization.

Stops disk optimization.

Configures Speed Disk to sort folder file entries according to the criteria specified below. The entries will appear sorted accordingly when you type DIR at the DOS prompt (provided you are not using other directory sorting techniques, such as the DIRCMD environment variable). The directory entries will also appear sorted when viewed in a disk editor program such as Disk Editor.

The Windows Explorer provides its own means of sorting the display of folder contents, and is unaffected by this Speed Disk option.

Sorts file entries by filename.

Sorts file entries by file extension (the portion of the filename following the last period).

Sorts file entries by last access dates.

Sorts file entries by last access dates and times.

Sorts file entries by file size.

Configures Speed Disk to place subfolders first when folder contents are sorted.

Configures Speed Disk to sort folder entries in an ascending order.

Configures Speed Disk to sort folder entries in a descending order.